# **D'un réseau de calculatrices à la construction collaborative du savoir dans la classe**

Laurent HIVON, Manuel PEAN et Luc TROUCHE<sup>1</sup>

#### **Résumé**

L'expérimentation au niveau lycée d'un réseau de calculatrices par une équipe de l'IREM d'Orléans, en partenariat avec l'INRP, a supposé de concevoir des situations mathématiques et des orchestrations instrumentales nouvelles, mettant en jeu l'intelligence collective de la classe. Cet article décrit les étapes de ce travail et montre comment les notions théoriques de travail collaboratif, de genèse instrumentale ou de praticien réflexif ont contribué à une meilleure compréhension de ce qui était en jeu dans cette expérimentation.

#### **Mots clés**

Calculatrices, réseau, fonction, représentation graphique, orchestration instrumentale, configuration didactique, mutualisation, travail collaboratif, travail coopératif, réflexivité.

### **Introduction**

Strasbourg, 21 mai 2006, Manuel Péan et Laurent Hivon, de l'équipe de l'IREM d'Orléans-Tours - équipe associée à L'INRP sous le nom de CROME<sup>2</sup> - assistent au débat de clôture des journées inter-IREM mathématiques-informatique consacrées aux ENT (Espace Numérique de Travail 3 ). Après avoir animé un atelier présentant leurs premières activités utilisant un réseau de calculatrices, ils peinent à trouver leur place dans des réflexions sur ce thème des ENT. Certes, les ateliers et les conférences qui ont animé ces journées étaient intéressants et ont permis d'approfondir leurs questions de recherche, mais quel était l'intérêt de présenter un atelier sur les calculatrices en réseau lors d'un séminaire centré sur les ENT ? Il faut dire que leur équipe avait peiné pendant plusieurs mois à mettre en route ce réseau, peu compatible technologiquement avec les environnements français et que les antivirus, anti-vers et autres pare-feu n'acceptaient pas de bonne grâce. Malgré tout, les premières activités de classes étaient nées. C'est au moment où peu à peu émerge, dans ces journées, le constat qu'il existe encore peu d'activités mathématiques liées aux ENT (liées alors essentiellement à une activité administrative au sein des établissements scolaires) que leur regard change. Eux disposent de situations où l'intelligence collective de la classe est mise à contribution, dans un espace de la classe (faut-il l'appeler ENT ?) fortement modifié par le fonctionnement en réseau.

C'est cette expérience que cet article va présenter, en décrivant d'abord son contexte, puis en présentant une situation proposée à une classe de seconde, enfin en donnant des éléments du cadre théorique qui en a constitué l'arrière-plan.

#### **1. Le projet de recherche**

 $\overline{a}$ 

L'usage des calculatrices en classe reste encore une pratique individuelle, tant pour l'élève que pour le professeur. Pourtant, l'idée que le travail en petit groupe peut être intéressant pour l'enseignement des mathématiques se répand, mais il reste toujours difficile de faire travailler les élèves dans un même espace de travail, à moins d'envoyer plusieurs élèves au tableau

<sup>&</sup>lt;sup>1</sup> Laurent Hivon et Manuel Péan, équipe CROME (IREM d'Orléans-Tours et INRP), Luc Trouche, EducTice (INRP) et LEPS (Université de Lyon)

<sup>&</sup>lt;sup>2</sup> CROME : Calculatrices en Réseau, Orchestrations et Mutualisation dans un nouvel Environnement (http – CROME)

 $3$  ENT : d'après Wikipédia, « un ENT désigne un dispositif global fournissant à un usager un point d'accès à travers les réseaux à l'ensemble des ressources et des services numériques en rapport avec son activité. (...)»

simultanément, avec les difficultés que l'on imagine... ou que l'on sait. Certains usages collectifs (par exemple en statistiques) pourraient certes se développer dans les classes par l'utilisation d'un outil simple de partage de données ou par l'utilisation d'un réseau : concaténations de données lors de simulations, envois de programmes sur l'ensemble des calculatrices de la classe ou visualisation collective du travail individuel de nos élèves. Mais, jusqu'ici, ce type de pratique de mutualisation restait impossible dans des environnements de calculatrices standards. C'est en cela que le nouveau dispositif, TI-Navigator<sup>4</sup>, permettant de faire fonctionner jusqu'à 32 calculatrices en réseau, change profondément les possibilités de mutualisation du travail mathématique dans une classe.

## **1.1 L'équipe**

L'équipe CROME (Calculatrices en Réseau : Orchestrations et Mutualisation dans un nouvel Environnement, http – CROME) qui regroupe 6 professeurs de lycée<sup>5</sup>, s'est constituée pour expérimenter ce nouvel environnement. L'expérimentation se déroule dans trois classes (seconde, terminale S et ES), situées dans quatre lycées de l'Académie d'Orléans-Tours. Il repose sur un partenariat entre l'IREM d'Orléans-Tours et l'INRP, Luc Trouche suivant les travaux de l'équipe, et bénéficie du soutien, sous forme de mise à disposition du matériel, de Texas Instruments. Cette expérimentation est aussi accompagnée par Yves Olivier, de l'Inspection Pédagogique Régionale de Mathématiques. Ayant une longue expérience de l'usage des TICE en classe, les membres de l'équipe CROME ont déjà conçu de nombreuses ressources, en particulier un cédérom d'animations interactives, disponibles sur le site de l'IREM d'Orléans (http – e-cureuil), avec le soutien de la SDTICE (Sous direction des Technologies du Ministère de l'Education Nationale). Le pilote de l'équipe, Laurent Hivon, a suivi une formation sur le dispositif TI-Navigator en août 2005 aux Etats-Unis, des contacts ont été établis avec un membre de l'équipe  $T^3$  (http - Teachers Teaching with Technology) en Allemagne, chargé de la formation.

### **1.2 Les objectifs de la recherche**

 $\overline{a}$ 

Les hypothèses de recherche de CROME étaient au nombre de deux :

- l'intégration de TI-Navigator dans la classe suppose un renouvellement profond des situations mathématiques et des *orchestrations instrumentales* (Trouche, in Guin et Trouche 2002) assurant la gestion didactique des calculatrices et de leur réseau ;

- la mise en œuvre raisonnée de ce dispositif pourrait favoriser une modification du rapport entre *l'élève* et le *groupe-classe*, facilitant l'émergence d'un *débat scientifique* (Legrand 1993) et le développement *du travail collaboratif* (Dillenbourg 1999) dans la classe.

Le groupe s'est fixé pour objectifs l'élaboration d'activités d'étude et de recherche à mettre en œuvre dans ce nouvel espace-classe et l'analyse a posteriori de leurs effets. Pour atteindre ces objectifs, il a tenté de dégager différentes configurations didactiques possibles (travail collaboratif sur un même espace graphique, pilotage du travail collectif par un groupe d'élèves, etc.), de concevoir des situations et des scénarios utilisant ces diverses configurations didactiques, de les

<sup>&</sup>lt;sup>4</sup> Ce dispositif, conçu par la société Texas Instruments, est distribué aux Etats-Unis et au Canada et est en phase d'expérimentation dans plusieurs pays d'Europe, dont la France et l'Italie. Des premiers résultats ont été présentés dans des colloques internationaux (Robutti et al, à paraître ; Trouche et Hivon, à paraître).

<sup>5</sup> Alain Rousset et Robert Domain (Lycée Pierre et Marie Curie - Chateauroux) ; Claude Perraud et Manuel Péan (Lycée Camille Claudel - Blois) ; Odile Maupu (Lycée Jacques Monod - Saint Jean de Braye) ; Laurent Hivon (Lycée Silvia Monfort - Luisant).

expérimenter dans plusieurs classes, de les enrichir de façon itérative, de rechercher des *invariants* à travers la diversité des mises en œuvre.

## **1.3 Le dispositif TI-Navigator**

TI-Navigator est un dispositif permettant de faire fonctionner en réseau certains types de calculatrices*.* Les calculatrices sont reliées, par groupe au plus de 4 (Figure 1), par câble, à des « hubs », c'est-à-dire des nœuds du réseau (Figure 2) ; les hubs communiquent sans fil avec un boîtier (« Point d'accès »), lequel est relié par câble à un ordinateur sur lequel sont installées les applications logicielles, l'ordinateur est connecté à un vidéoprojecteur.

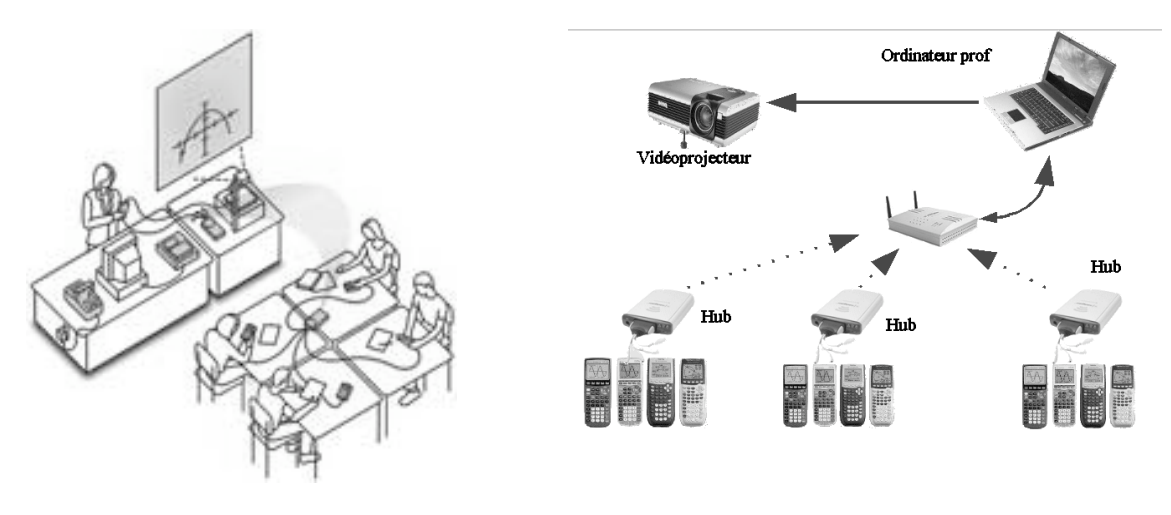

**Figure 1.** *TI-Navigator dans la classe* **Figure 2.** *Dispositif matériel*

Les flux de données (équations de courbes, matrices, listes de valeurs, programmes, variables....) transitent par le point d'accès. Dans ce dispositif, le professeur et l'élève n'occupent pas des places symétriques :

- le professeur peut envoyer des données à (ou en recevoir de) l'ensemble des autres calculatrices (Figure 3) ;

- il n'est pas possible pour un élève d'envoyer des données à un autre élève.

Le mode de connexion, pour un élève, est simple : il connecte sa calculatrice au hub, lance l'application de navigation sur le réseau, puis saisit le nom d'utilisateur que lui a fourni le professeur et un mot de passe qu'il a lui-même choisi. Il peut alors soit être en mode réseau, soit sortir du réseau pour accéder aux fonctionnalités propres de sa calculatrice, soit comparer directement les résultats de sa calculatrice et les résultats des calculatrices des membres de son groupe (Figure 4).

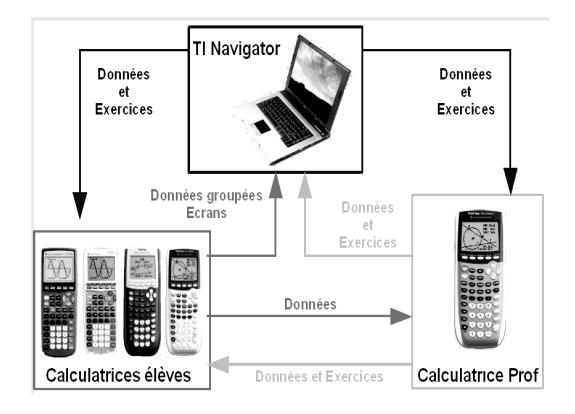

**Figure 3.** *Les flux de données dans TI-Navigator* **Figure 4***. Des élèves au travail sur TI-Navigator*

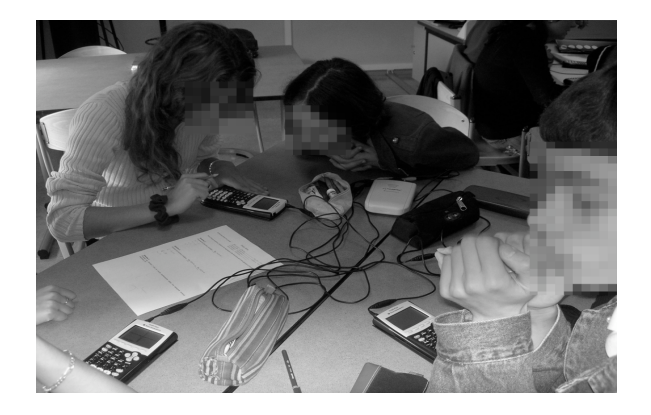

Ce dispositif intègre de nombreuses innovations techniques parmi lesquelles :

- la possibilité d'afficher, en temps quasi réel, l'ensemble des écrans des calculatrices des élèves (configuration de *mosaïques d'écrans*) ;

- la possibilité d'afficher l'ensemble des données des élèves, par exemple, des points ou des courbes, dans un même repère (configuration *de repère commun,* Figure 5) ;

- une configuration de *consultation rapide*, permettant d'organiser un vote de la classe, entre plusieurs propositions contradictoires, les résultats, en pourcentage, apparaissant immédiatement à l'écran (une illustration dans Trouche et Hivon, à paraître).

Ces trois configurations ont en commun d'établir, sur l'écran de la classe, un *espace commun de travail*. Le professeur a le choix entre plusieurs modes d'exploitation de ces configurations, par exemple :

- pour la configuration de mosaïque d'écrans, il peut choisir d'afficher, ou non, sous chaque écran le nom de l'élève correspondant ;

- pour la configuration de repère commun, le professeur peut donner, ou non, la possibilité aux élèves de modifier leur réponse, d'effectuer un ou plusieurs envois, d'effectuer ces envois simultanément ou non. Il est aussi possible d'afficher le nom, l'équation et/ou les coordonnées des objets envoyés par les élèves (Figure 5).

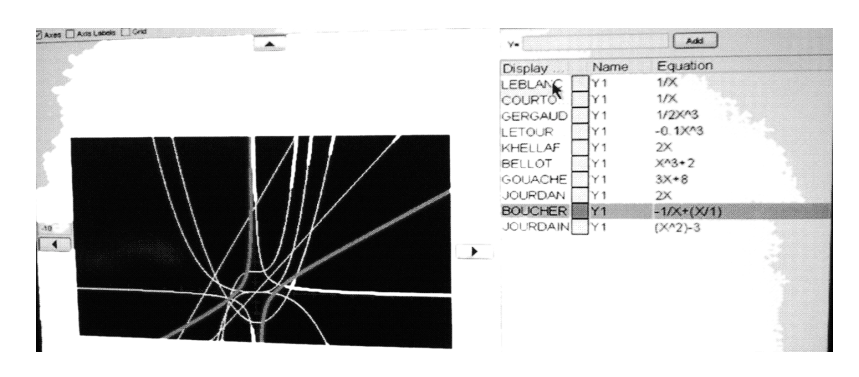

**Figure 5.** *Exemple de configuration d'écran commun*

Ainsi, TI-Navigator permet, a priori, d'asseoir une pratique de classe sur une *production commune,* et plus uniquement sur une collection de productions individuelles.

## **2. Description d'une activité de classe dans l'environnement TI-Navigator**

Nous allons décrire dans cette section la mise en œuvre d'une situation mathématique, en environnement TI-Navigator, dans une classe de seconde (29 élèves) dont le professeur est l'un des auteurs de cet article, Manuel Péan. Les élèves ne disposent pas en permanence des calculatrices : elles ne leur sont prêtées que pendant les séances exploitant le dispositif TI-Navigator. Ces séances ont été observées par deux membres de l'équipe CROME, et ont ensuite été analysées à l'aide d'un questionnement/débat interne à l'équipe.

## **2.1 Le contexte et les objectifs de la séance**

La situation mathématique est la suivante : « Soit ABC un triangle isocèle en A tel que AB=AC= 10 cm, quelle est l'aire de ce triangle ? ».

Dans la perspective de la structuration de l'enseignement des mathématiques par des problèmes (Cazzaro et al 2001), l'objectif est de permettre aux élèves de s'approprier le fait que l'aire du triangle est variable et que c'est une *fonction* de la base BC. C'est donc la notion de fonction, déjà rencontrée en classe de troisième, qu'il s'agit d'installer, en jouant sur plusieurs *registres*, qui se nourriront mutuellement : une manipulation directe d'objets, des tableaux de valeurs, une formule algébrique, et, principalement, la courbe représentative d'une fonction comme ensemble de points dont les coordonnées sont liées par une relation commune. Il s'agit ainsi de constituer un *milieu graphique* (Bloch 2002) pour cette introduction des fonctions.

L'objectif technologique est d'organiser une première *rencontre de travail* (le matériel a été déjà présenté lors d'une séance précédente, mais pas exploité par les élèves), à la fois avec les calculatrices graphiques et avec le travail en réseau. L'expérience acquise par l'équipe (Hivon 2006) permet d'envisager de mettre à profit les potentialités :

- des calculatrices pour automatiser des calculs répétitifs, construire un grand nombre de points dans le plan repéré, construire la courbe représentative de la fonction considérée ;

- du réseau pour traiter, dans le cadre d'un *débat scientifique*, de la pertinence des choix (de fenêtrage par exemple) et des résultats et pour permettre la construction *collaborative* de la notion de courbe.

Des choix didactiques, pour la gestion de l'environnement, ont été faits a priori :

- utiliser la calculatrice comme réponse à un problème posé... par les élèves. Dans un premier temps, les élèves seront amenés à effectuer des calculs à la main, soit à partir de leurs mesures sur leurs figures, soit en réitérant l'utilisation du théorème de Pythagore. Il a été choisi de faire en sorte que ces calculs, répétitifs et laborieux, mettent les élèves en situation de demande d'un outil permettant l'automatisation de ces calculs. La calculatrice est un tel outil, qui nécessite, pour répondre à la demande, la connaissance du lien formel entre la longueur BC et l'aire du triangle ;

- utiliser les tableaux de valeurs comme des ponts du crayon à la fonction. L'utilisation des tableaux de valeurs permet d'effectuer le lien entre le travail réalisé à la main et le calcul automatisé, il permet d'introduire un lien fonctionnel entre deux colonnes de nombres ;

- privilégier la représentation graphique de la fonction (au lieu d'induire une diminution du pas permettant de construire des points de plus en plus proches les uns des autres et donc de « tendre » vers une courbe graphiquement « continue »). Il a semblé en effet que la stratégie de la diminution du pas pouvait entraîner une fixation des élèves vers une multiplication des calculs faisant perdre de vue le cadre du problème ;

- préparer les conditions d'une discussion sur la pertinence du fenêtrage. Le choix du fenêtrage est toujours délicat et reste durablement un obstacle difficile à franchir. Il a été décidé ici de régler, avant la séance, les paramètres de fenêtre des différentes calculatrices sur des valeurs différentes les unes des autres, l'objectif recherché étant de créer les conditions d'un débat sur le choix d'une « bonne » fenêtre de représentation.

Pour permettre le développement du débat et d'une co-élaboration des solutions parmi les élèves, la question est posée sous une forme relativement ouverte. La résolution de ce problème s'est étalée sur trois séances : une première séance, d'une vingtaine de minute, une seconde séance (une heure) le lendemain, une troisième séance (15 mn), trois jours après la précédente.

#### **2.2 Dévolution du problème et travail personnel (20 mn)**

Pendant une première phase, la recherche des élèves est uniquement individuelle et papiercrayon. À la suite de la demande d'un élève, la formule permettant de calculer l'aire d'un triangle, de base et hauteur données, est rappelée. Après 10 minutes de recherche, le professeur propose à la classe de faire le point sur les recherches en cours. A un élève qui affirme qu' « on ne peut pas faire la figure car il manque une donnée », un autre répond que « c'est parce que ça dépend de BC ». Le fait que l'aire du triangle est une fonction de la longueur BC est accepté par la classe.

Pour préparer la séance suivante, pendant laquelle les élèves utiliseront TI-Navigator et seront donc regroupés par 3 ou 4, le professeur constitue alors des groupes (intitulés A à H). Le professeur distribue à chaque groupe une liste de valeurs de BC pour lesquelles il est demandé de déterminer l'aire du triangle (Tableau 1). Cinq raisons ont guidé le choix de ces valeurs :

- − éviter que chaque groupe ne soit tenté de construire des points « sectorisés » sur une partie de l'intervalle de définition ;
- − disposer d'un nombre important de points ;
- − mettre en place une procédure de validation des calculs au sein de chaque groupe ;
- − affecter certaines valeurs à plusieurs groupes qui proposeront peut-être des aires associées différentes. Ceci se traduirait alors, au moment de la construction du nuage de points, par des points distincts ayant même abscisse, ce qui pourrait interroger les élèves ;
- − ne proposer que des valeurs de l'intervalle [0;20], car l'accent est mis sur le *processus* de modélisation fonctionnel (la question de la définition de la fonction est remise à plus tard.

| Groupe       | Valeurs de BC              |  |  |
|--------------|----------------------------|--|--|
| $\mathsf{A}$ | $3 - 7.5 - 15 - 17.5 - 0$  |  |  |
| B            | $19 - 1.5 - 5 - 12.5 - 20$ |  |  |
| C            | $2 - 4.5 - 19.5 - 14 - 11$ |  |  |
| D            | $18 - 0.5 - 10 - 4.5 - 16$ |  |  |
| E            | $7.5 - 1 - 13.5 - 0 - 5$   |  |  |
| F            | $4 - 9.5 - 13 - 18.5 - 6$  |  |  |
| G            | $7 - 18,5 - 20 - 1 - 12$   |  |  |
| H            | $9 - 15.5 - 0 - 17 - 10.5$ |  |  |

**Tableau 1.** *Les valeurs de la base BC proposées à chacun des groupes d'élèves*

Le travail débute en classe et doit être terminé pour le lendemain.

## **2.3 Etude géométrique et graphique du problème en groupes (1 heure)**

Dès l'entrée en classe, les élèves découvrent le dispositif (Figures 6 et 7). Le professeur invite les élèves à comparer d'abord, à l'intérieur de chaque groupe, les résultats qu'ils ont obtenus. Dans la plupart des groupes, les élèves se sont répartis les valeurs. Ainsi, au lieu que chaque élève ait effectué cinq calculs d'aire, beaucoup n'en ont fait qu'un ou deux selon une organisation coopérative du travail que nous étudierons plus loin. La détermination de la hauteur est effectuée soit par simple mesure sur le dessin, soit par utilisation du théorème de Pythagore. Après cette première mutualisation des résultats internes à chaque groupe, le professeur invite les élèves à se connecter au TI-Navigator selon la procédure expliquée précédemment. Au fur et à mesure des connexions, les noms des élèves « branchés » apparaissent sur l'espace commun de travail (Figure 8).

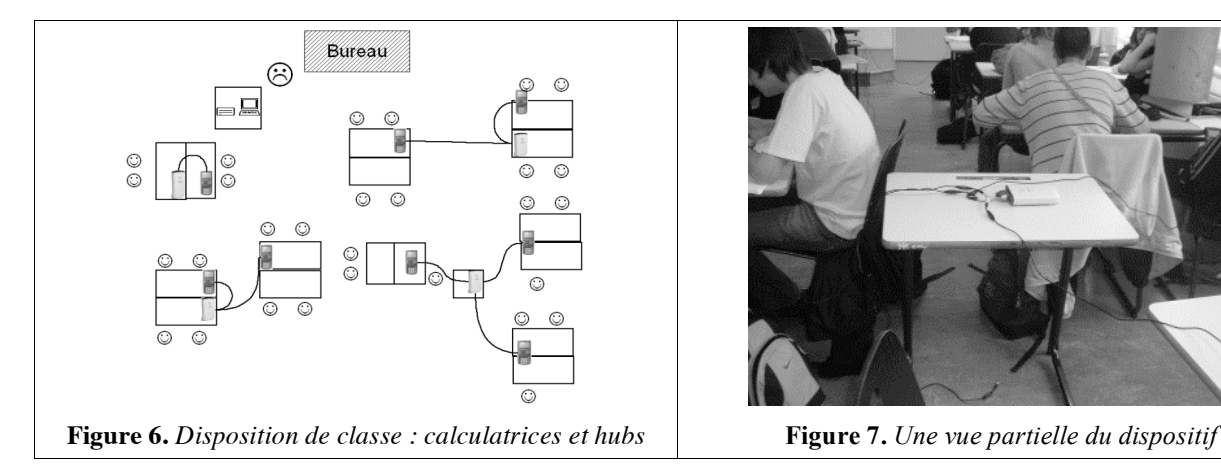

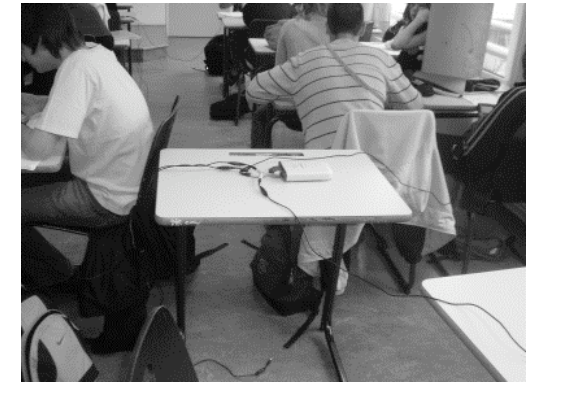

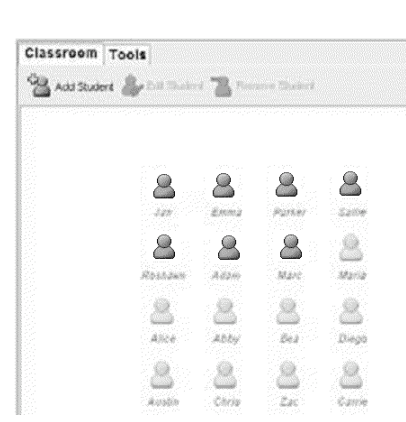

**Figure 8.** *L'espace commun de travail indique que sept des seize calculatrices sont connectées au réseau*

L'enseignant choisit alors la configuration *repère commun* (§ 1.2), qui permet d'afficher un plan muni d'un repère cartésien dans lequel les élèves pourront – depuis leur calculatrice – en *temps réel* et *simultanément,* placer les points de coordonnées (base du triangle, aire du triangle). Chaque groupe envoie ses 5 points pour affichage dans l'espace commun de travail. On obtient alors un nuage de points (Figure 9), qui est évidemment problématique (doit-on obtenir une courbe et si oui, quelle devrait être sa forme ? Des points différents peuvent-ils avoir même abscisse, ce qui traduirait le fait que deux triangles ayant les mêmes côtés pourraient avoir des aires différentes ?).

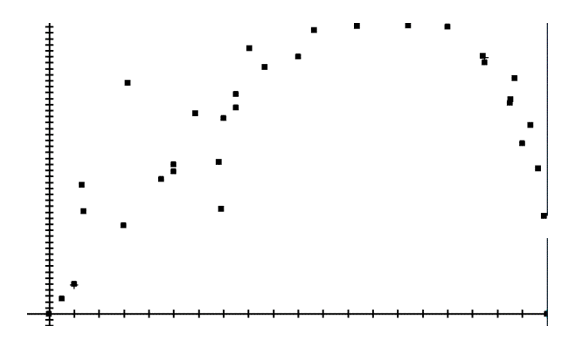

**Figure 9.** *Le nuage de points (première version) dans le repère commun.*

Le professeur demande si le résultat est celui auquel on pouvait s'attendre. Un élève affirme que non en argumentant qu'il devrait y avoir proportionnalité : la plupart des élèves sont issus en effet de la classe de troisième où les situations de proportionnalité sont les plus fréquemment étudiées, ce qui peut expliquer que beaucoup s'attendaient à voir des points alignés. Une discussion s'engage dans la classe : l'aire est-elle, ou non, proportionnelle à la longueur BC ? Plusieurs arguments sont avancés quant à la non-proportionnalité, mobilisant un ensemble de *ressources sémiotiques* (Robutti et al, à paraître) :

- analyse de la situation initiale : des élèves évoquent la figure d'origine et l'influence de BC sur l'aire du triangle. Ils tentent d'expliquer que l'aire est « au début » toute petite puis qu'elle grandit et qu'ensuite elle « rediminue ». Il ne peut y avoir proportionnalité ;

- implication physique : des élèves s'appuient sur une gestuelle. Ils placent leurs deux mains de manière à former une sorte de « toit » représentant les deux côtés du triangle de même longueur. Ils jouent alors sur « l'angle au sommet » que forment leurs mains pour tenter d'expliquer les variations de l'aire ; l'un d'eux s'appuie sur cette gestuelle pour affirmer qu'il existe une valeur de BC pour laquelle l'aire est maximale : « l'aire est au départ très petite, puis elle augmente, elle augmente, elle augmente jusqu'à un certain point puis elle diminue à nouveau ».

- registre graphique : les points semblent former une courbe, ce qui traduit pour des élèves la nonproportionnalité ;

- registre numérique : certains élèves indiquent que si BC vaut 0 ou 20, l'aire du triangle est nulle ce qui invalide l'hypothèse de proportionnalité.

La forme du nuage de points incite aussi les élèves à remettre en cause les points « aberrants ». Il faut noter que les points de même abscisse et d'ordonnées distinctes ne sont pas repérés par la classe. L'équipe avait anticipé cette situation et avait décidé de ne pas intervenir à ce moment (la classe est encore loin de la modélisation en terme de « fonction » : ainsi, le fait qu'une même valeur ne puisse avoir plusieurs images par une fonction ne fait pas encore partie des processus d'identification des fonctions par les élèves).

Sur proposition d'un élève -proposition acceptée par la classe- les figures sont tracées plus précisément, améliorant la qualité de la mesure de la hauteur issue de A et donc la précision du calcul de l'aire du triangle. Le professeur lance une nouvelle session d'écran commun et les élèves envoient leurs nouveaux points. La classe obtient ainsi un nouveau nuage (Figure 10).

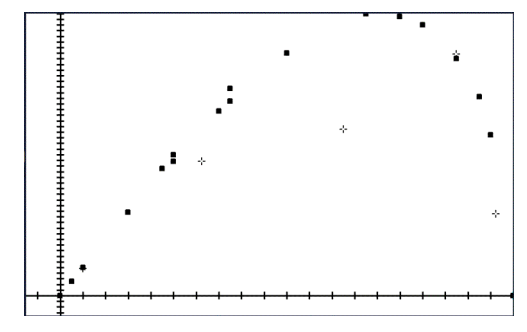

**Figure 10.** *Le nuage de points (seconde version) dans le repère commun*

Le *processus* de construction de points aboutit ainsi à un *objet* concret, construit collaborativement et identifié par la classe, manifestation de ce que Sfard (1991) appelle la *réification*, étape nécessaire dans les apprentissages mathématiques. Dans l'environnement TI-Navigator, cette réification s'accompagne aussi d'un *détachement* de l'expérience personnelle : l'objet construit est le résultat d'un ensemble d'apports des élèves de la classe. L'idée que cet objet est une *courbe* relativement *lisse*, ou *régulière*, émerge. Le professeur demande ensuite à la classe la valeur de BC pour laquelle l'aire du triangle sera maximale. L'idée qu'il faudrait « beaucoup plus de points » pour pouvoir conclure apparaît immédiatement. Il est important de rappeler ici que les élèves en sont à leur première rencontre avec les calculatrices graphiques et avec les fonctions, l'idée de changer de cadre et de *définir une fonction* permettant d'utiliser le traceur de courbes n'émerge donc pas naturellement. L'ampleur de la tâche apparaît aux élèves, qui ont déjà construit de nombreux triangles. Leur demande à l'enseignant est donc de savoir s'il existe une méthode permettant de construire des points en grand nombre. L'enseignant indique alors que la calculatrice permet de construire de nombreux points. Seule condition, il faut trouver « une formule » permettant de calculer l'aire à partir de la valeur de BC. La recherche de l'expression est donc motivée par le fait d'obtenir à moindre coût le plus grand nombre de points possibles. Pour la séance suivante, les élèves doivent établir une formule permettant de trouver l'expression de l'aire en fonction de BC.

#### **2.4 Etude algébrique et graphique du problème en groupes (15 mn)**

Le début de séance est consacré à l'écriture de l'expression de l'aire en fonction de BC. Après avoir interrogé les élèves sur ce qu'ils avaient trouvé, le professeur choisit de proposer une correction magistrale appuyée sur un jeu de questions réponses, s'appuyant sur les résultats des élèves, guidant les élèves vers l'expression ! d'approcher ainsi la valeur de BC pour laquelle l'aire est maximale. Il indique que l'expression, dans 1  $\frac{1}{2}$ BX ×  $\sqrt{100}$  –  $BX^2$  $\frac{4}{4}$ . Une fois le consensus réalisé dans la classe sur cette expression, le professeur propose d'utiliser le mode « Table de valeurs numériques » de la calculatrice afin d'obtenir sans peine un grand nombre de résultats, et laquelle on a remplacé BC par « X » (le professeur explique à ce moment que c'est une contrainte de la calculatrice) doit être saisie dans le répertoire de fonctions, puis propose un moyen de créer une liste des abscisses des points. La configuration de mosaïque d'écrans (§ 1.2) est alors choisie pour faire apparaître, dans l'espace commun de travail, les résultats des élèves (Figure 11).

| ×<br>Y1<br>쭿<br>Ž.4992<br>4.9932<br>2.4289<br>9.9499<br>12.402<br>1.5<br>2.5<br>3.<br>14.83<br>प्र=छ<br>debroux | Ploti Plot2 Plot3<br>Y:80.5XJ(100-(X<br>$442 =$<br>.∨з=<br>∿Y4≡<br>$\sqrt{85}$<br>ုပ်ခဲ့=<br>dievart                   | ×<br>IYi<br><b>RANSIS</b><br>SANSIS<br>SANSIS<br>9.9499<br>12.402<br>14.83<br>17.23<br>19.596<br>21.923<br>24.206<br><del>x=2</del><br>marette         | ×<br>I Yi<br>ERROR<br>9.9969<br>4.9937<br>3.3239<br>3.4875<br>4.9843<br>4.6478<br>$\frac{1.5}{2.5}$<br>$\overline{x=1}$<br>visomblin |
|----------------------------------------------------------------------------------------------------|----------------------------------------------------------------------------------------------------|----------------------------------------------------------------------------------------------------|----------------------------------------------------------------------------------------------------|
| ERR: SYNTAX<br>∭BQuit<br>2:Goto<br>marmion                                                                      | IY.<br>x<br>$\frac{1}{1.5}$<br>-12.4<br>-9.95<br>-7.479<br>-4.994<br>ç<br>2.4992<br>$\overline{x}$ =-2<br>landamandiou | ×<br>194<br>곡.5<br>4<br>17.23<br>19.596<br>21.923<br>24.206<br>26.44<br>28.618<br>28.618<br>4.5<br>SS.5<br>6.5<br>V <sub>1</sub> =30.735705519<br>than | IYi<br>×<br>ш<br>Ž.4992<br>4.9937<br>7.4789<br>9.9499<br>12.402<br>ī.5<br>2<br>2.5<br>3<br>14.83<br>⊼≡0<br>lafont                    |

**Figure 11** : *La mosaïque des tableaux de valeurs des huit calculatrices*

Les élèves constatent alors que leurs tables de valeurs ne sont pas identiques. A leur demande, les expressions saisies sont affichées, ce qui déclanche une discussion sur le rôle des parenthèses dans l'expression. Un débat scientifique (Legrand 1993) s'engage alors. La classe, avec l'aide du professeur, dégage un consensus sur une syntaxe acceptable. Les expressions exactes sont retenues car elles génèrent des valeurs proches de celles obtenues précédemment, qui servent donc de *valeurs témoins*. On notera (Figure 9) que le professeur a fait le choix d'afficher, sous chaque table, les noms des groupes auteurs. Comme on le verra plus loin, ce point ne semble cependant pas être un facteur déterminant dans l'implication des élèves au moment d'une remise en cause publique de leur production. Le professeur demande aux élèves comment obtenir plus de points. L'ensemble des groupes modifie le pas, majoritairement vers 0,1.

Le professeur indique alors que la calculatrice permet d'afficher un point par colonne de pixels, en choisissant le mode « représentation graphique ». Il donne oralement les consignes pour construire cette représentation. Il est important de noter que l'enseignant avait préalablement défini des fenêtres d'affichage différentes dans les calculatrices. L'ensemble des groupes construit donc « sa » représentation tandis que les écrans sont toujours affichés en mosaïque sur l'espace commun (Figure 12).

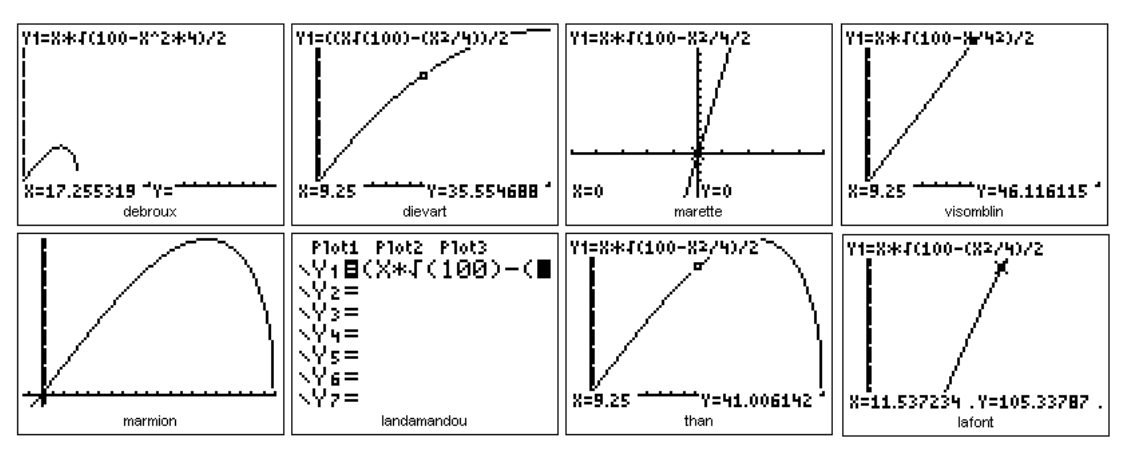

**Figure 12.** *La mosaïque des écrans envoyés sur l'espace commun par les différents groupes*

Une discussion s'engage. S'agit-il de la même représentation, ou non, d'une courbe, ou non ? Certains élèves remarquent que leurs camarades ont à l'écran une partie de leur représentation. Rapidement, la classe prend conscience que les écrans affichent différents aspects d'une même *courbe*. La question se pose alors de la manière d'obtenir un affichage commun. Le professeur révèle alors la possibilité de modifier les fenêtres graphiques. Les élèves définissent alors ensemble le fenêtrage dans le cadre d'une discussion collective. Les mêmes courbes sont alors

affichées et l'ensemble de la classe manifeste son contentement, du fait que les réponses sont les mêmes, et qu'elles sont cohérentes avec les résultats numériques trouvés à partir des mesures papier/crayon.

La question de l'exactitude du maximum sera évoquée plus tard dans l'année. Le professeur proposera une démonstration géométrique qui conduit à la valeur 10 , qui permettra de valider la valeur approchée trouvée expérimentalement. Le professeur poursuivra l'exploitation de ce résultat, dans l'objectif d'introduire les nombres irrationnels.

#### **2.5 Analyse a posteriori de la séance**

La réunion de l'équipe qui a suivi cette séance, et la rédaction de cet article, ont permis de questionner les choix didactiques réalisés dans le cadre de cette séquence.

Le choix des valeurs de BC proposées aux élèves, en début de séance, a d'abord été interrogé, quant à l'absence de valeurs négatives ou supérieures à 20. Cela aurait pu, peut-être, soulever naturellement la question de l'existence de la « formule » et donc de déboucher sur la notion d'ensemble de définition, élément clé de celle de fonction. Il est possible que cette notion, présentée artificiellement par la suite, soit alors perçue comme un élément venant s'ajouter à la notion de fonction et non comme un élément constitutif de celle-ci. Par ailleurs, cela aurait permis d'apporter des éléments de discussion supplémentaires lors de la recherche d'un « bon » fenêtrage.

L'absence de discussion à propos de « tout élément a une image et une seule » doit être aussi questionnée. Cet autre élément fondamental dans la notion de fonction n'a pas fait l'objet d'un débat et d'une mise en place raisonnée dans la classe. Il est sans doute difficile pour le professeur de conduire plusieurs discussions à la fois : la discussion a porté essentiellement sur l'existence d'une relation de proportionnalité. Les élèves ont sans doute été portés par une perception globale d'un nuage de points, et donc vers la discussion sur la forme générale de cet objet. Une idée a posteriori du professeur impliqué dans la gestion de cette situation : il serait sans doute intéressant que les points affichés par les différents élèves soient de couleurs différentes, ce qui permettrait peut-être de focaliser l'attention vers des points de couleurs différentes ayant même abscisse.

Il est probable que le passage du nuage de points à la courbe représentative a été trop rapide. D'autres stratégies auraient pu être envisagées. Ainsi, il était techniquement possible de construire un nuage de points de plus en plus dense à partir de l'expression de l'aire. En effet, TI Navigator permet la concaténation de listes de valeurs des calculatrices élèves en un seul couple de listes qu'il est alors facile de représenter.

Il aurait enfin pu être envisagé de superposer le ou les nuages de points obtenus avec la courbe, ce qui aurait entraîné de nouvelles discussions portant sur les questions suivantes : les écarts sont-il raisonnables ? Découlent-ils des incertitudes de mesures ou d'erreurs de calcul ? Remettentils en question l'idée de courbe ?

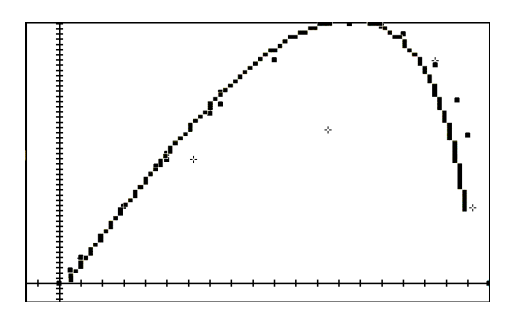

**Figure 13.** *La superposition de la courbe et du dernier nuage de points obtenu*

L'observation du résultat obtenu par superposition (Figure 13) a, par exemple, suscité une réflexion nouvelle dans l'équipe : les points se trouvant dans les grandes valeurs de x sont assez éloignés de la courbe, peut-être est-ce dû au fait que le triangle est très aplati, la hauteur donc plus difficile à mesurer avec précision ?

On le voit, la richesse de l'environnement et la diversité possible de son exploitation, se traduisent par une complexité accrue pour le professeur et par la nécessité de penser soigneusement, a priori, la mise en œuvre de la situation en classe.

#### **3. Eclairages théoriques sur l'environnement et l'activité des élèves**

Après cet exemple, nous voudrions ici prendre un peu de recul, en revenant sur l'évolution de l'équipe, sur ses interrogations et ses recherches d'appui théorique.

## **3.1 Partir de la** *technique* **ou de l'***activité mathématique* **des élèves ?**

Les trois premiers mois de l'expérimentation avaient été consacrés à l'installation du matériel, puis l'équipe a analysé les différentes potentialités de TI-Navigator. Cette analyse a débouché :

- − sur la réalisation de *fiches techniques* (Annexe 1) destinées à faciliter l'appropriation du dispositif par les élèves et les professeurs ;
- sur la conception d'activités exploitant au mieux cet environnement ;
- sur l'expérimentation de ces activités, les membres de l'équipe s'observant mutuellement dans leurs classes, en utilisant des *grilles de recueil* de données (Annexe 2), puis sur la révision de ces activités, après discussion dans l'équipe autour de ces grilles (§ 2.5). Ces discussions ont été difficiles : dès les premières observations, il est apparu que le dispositif TI-Navigator induit des relations très nombreuses, à plusieurs niveaux : le professeur, l'élève, le groupe auquel il appartient et la classe.

Au bout de six mois, l'équipe a ressenti la nécessité de repenser son travail : son regard était trop centré sur la technologie, elle partait uniquement des potentialités du dispositif afin d'en déduire des activités, des modes de fonctionnements ou d'observer les effets de ceux-ci. Du coup les orchestrations instrumentales tendaient à se reproduire à l'identique, les débats qui naissaient dans la classe étaient étroitement contrôlés pour que l'activité se déroule comme prévu, les observations de classe tendaient à regarder les phénomènes attendus et à ignorer les phénomènes imprévus (§ 2.5). Comme le souligne Rabardel (1995), « *à la vision pessimiste sur l'intervention humaine correspondent des choix technologiques d'encadrement et de délimitation de l'activité »*. Il s'est en fait agi, pour l'équipe, de mieux équilibrer un point de vue centré sur la technique et un point de vue centré sur l'activité des élèves : « *aucun de ces deux points de vue n'est, bien sûr, à lui seul suffisant. La seule approche technocentrique tend à placer l'homme en position résiduelle et ne peut véritablement permettre de penser son activité ; tandis qu'une option unilatéralement anthropocentrique est incapable de penser les systèmes techniques dans leur spécificité technologique »* (Rabardel ibidem)

Le colloque Inter-IREM de Strasbourg est arrivé au bon moment, pour aider l'équipe à repenser son travail de recherche à la lumière de nouvelles approches théoriques, en particulier *l'approche instrumentale* et *le travail collaboratif*.

## **3.2 TI-Navigator et les processus de genèse instrumentale**

Rabardel (1995, voir aussi Guin et Trouche dans ce numéro de Repères) distingue *artefact* (« *système technique ayant ses spécificités et considéré indépendamment des hommes* ») et *instrument*, produit par un sujet, à partir d'un artefact qu'il s'approprie, dans le cours même de son activité (réalisation d'une tâche, résolution d'un problème…). Il nomme ce processus de construction d'un instrument *genèse instrumentale* et y distingue deux processus en interrelation (Figure 14) : les processus *d'instrumentation* et *l'instrumentalisation* :

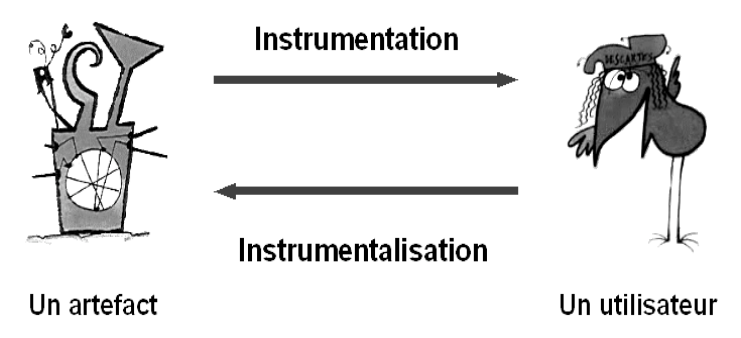

**Figure 14.** *Les processus duaux des genèses instrumentales*

- l'instrumentation est un processus par lequel l'artefact (ses contraintes, ses potentialités) conditionne, préstructure, relativement, l'activité de l'utilisateur. Ainsi, la manière dont les menus sont organisés dans tel ou tel modèle de calculatrice influera sur l'activité des élèves, et donc, aussi, sur la construction des concepts mathématiques impliqués ;

- l'instrumentalisation est un processus par lequel un utilisateur met l'artefact à sa main, le personnalise. Souvent considéré comme un *détournement* de l'objet des fonctions pour lesquelles il a été conçu, il peut être aussi, et c'est très important dans le cadre de l'enseignement, compris comme un enrichissement des artefacts par leurs utilisateurs.

La conscience de ces processus a permis d'aiguiser le regard des professeurs expérimentateurs et observateurs dans les classes :

- l'instrumentation a été vue sous deux aspects majeurs : d'une part la possibilité pour TI-Navigator d'offrir une simultanéité des réponses sur l'espace commun a favorisé l'activité des élèves. Elle facilite les allers-retours entre les élèves et leurs productions. Ces échanges peuvent avoir lieu entre l'élève et sa propre production mais également – surtout ? – entre un élève et le groupe-classe. D'autre part, le dispositif matériel éloigne géographiquement l'élève de sa production. Il induit de fait une relation plus distanciée, plus critique, entre l'élève et les mathématiques qu'il produit ;

- l'instrumentalisation a été vue à la fois sous l'aspect de l'appropriation personnelle de chaque calculatrice (utilisée comme console de jeux ou comme « aide-mémoire », ce qui suppose une reconfiguration des résultats du cours pour les ranger dans l'espace disponible), sous l'aspect de l'investissement personnel de l'espace commun de travail (un élève envoyant par exemple des points en forme de cœur sur cet espace, Figure 15) et enfin sous l'aspect de l'investissement collectif de l'espace commun (les élèves organisant en marge d'un exercice de statistique une « course de points » sur l'espace commun).

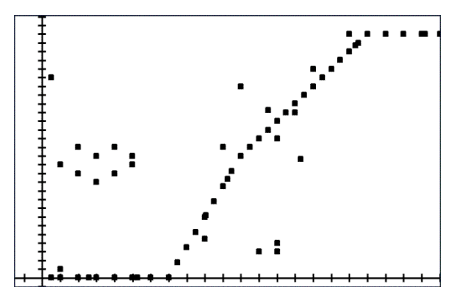

**Figure 15.** *L'intervention personnelle d'un élève sur l'écran commun*

Il est important de noter que ces deux processus ne sont pas limités dans le temps mais sont au contraire indissociables des moments d'utilisation de l'instrument. Comme le notent Guin et Trouche (2002), plus l'artefact est complexe, plus les écarts peuvent être grands entre les usages prévus et les usages réels, c'est bien ce que la construction des instruments individuels et de l'instrument collectif a révélé, à partir de l'intégration de TI-Navigator dans les classes.

#### **3.3 TI-Navigator, débat scientifique et travail collaboratif**

Dillenbourg (1999) précise : « *The broadest (but unsatisfactory) definition of collaborative learning is that it is a situation in which two or more people learn or attempt to learn something together* » que l'on pourrait traduire par : « La définition la plus répandue (quoique non satisfaisante) de l'apprentissage travail collaboratif est une situation dans laquelle deux personnes ou plus essaient d'apprendre quelque chose ensemble ». Cette définition est très large et peut recouvrir de nombreuses situations, surtout depuis le développement des nouveaux outils de communication et de partage de données. Ainsi, *le nombre de participants, le type d'apprentissage* et *le mode d'échanges* (en présentiel ou non, par exemple), peuvent-ils être déclinés sous de nombreuses formes. Il faut aussi distinguer travail *coopératif* et travail *collaboratif* :

- le travail coopératif induit une division et un partage des tâches. Ainsi dans un orchestre symphonique, chacun instrument assure sa partie ;

- le travail collaboratif, induit confrontation et débat pour réaliser une tâche commune. Pour reprendre une image musicale, on est plus près de l'orchestre de free jazz.

Le travail collaboratif est rentré dans le langage courant, pour décrire des dispositifs, des organisations du travail, qui ne relèvent pas toujours de la collaboration, dans le sens précis que nous venons de rappeler. Ainsi, « faire du travail de groupe » est souvent présenté comme du travail collaboratif. Au sein même de certains organismes de formation continue, de simples échanges de courriels sont désignés comme travail collaboratif. Pourtant, le travail collaboratif suppose une réelle co-élaboration, dans un processus de travail ou d'apprentissage. L'un des points forts du système TI-Navigator est qu'il peut *induire* un travail collaboratif, à condition que les situations et les orchestrations instrumentales s'y prêtent. Les différentes configurations (repère commun, mosaïque d'écrans, consultation rapide, § 1.2) permettent un partage, des échanges et des confrontations. Le travail individuel des élèves et le travail collectif de la classe peuvent ainsi se nourrir mutuellement.

Précisons ces remarques dans le cadre de l'activité décrite (§ 2) :

- la première phase du travail peut être qualifiée de *coopérative*. C'est le professeur qui répartit les valeurs entre les groupes et les calculs sont réalisés individuellement, hors temps scolaire. Ensuite les résultats individuels sont rassemblés, les points proposés par chacun sont envoyés dans le repère commun. L'affichage s'effectue en temps réel et simultanément, et la discussion peut être organisée autour de l'espace commun de travail. Les élèves n'hésitent pas à communiquer leurs résultats,

alors qu'ils ne sont pas encore validés par l'enseignant. Durant la première phase d'élaboration du nuage de points, de nombreux points faux sont exposés à tous, de même que plus tard, de nombreuses erreurs de syntaxe dans l'écriture de l'expression de la fonction apparaîtront. L'affichage de ce « faux » sur l'espace public heurte les idées premières et sollicite des interrogations donnant naissance au débat scientifique (Legrand 1993) ;

- la deuxième phase du travail peut être qualifiée de collaborative. Chaque élève participe à l'élaboration de l'*objet mathématique de la classe*. La confrontation des productions permet la constitution d'un espace sémantique commun. D'une simple communauté lexicale, naît une communauté de sens. L'objectif n'a pas à être rappelé car il est *l'enjeu* de tous.

#### **3.4 TI-Navigator et le développement d'une nouvelle réflexivité**

Pour Dillenbourg (ibidem), une condition du travail collaboratif est aussi la *réflexivité* des acteurs sur leur propre pratique, c'est-à-dire leur capacité à prendre du recul sur ce qu'ils ont fait ou sur ce qu'ils font, pour le critiquer, évaluer ce qui semble pertinent, réviser ce qui semble ne pas l'être. Cette pratique réflexive semble être favorisée par l'environnement TI-Navigator, qui peut permettre aux élèves de s'extraire de leur propre production et de s'inclure plus facilement dans un échange entre pairs. On l'a constaté à l'occasion de l'activité présentée (§ 2), mais aussi à d'autres occasions pendant l'année d'expérimentation :

- contrairement à ce que l'équipe avaient imaginé, l'ensemble des élèves a considéré comme peu perturbant le fait que leurs noms soient affichés à côté de leur propre production dans l'espace commun de travail (Figure 15 par exemple). Des interviews ont confirmé ceci, y compris chez des élèves habituellement en difficulté, ou peu enclins à participer à la vie de la classe dans un dispositif traditionnel. Si dans un dispositif « traditionnel », le vecteur d'expression de l'élève est essentiellement la parole et parfois l'écrit, ici l'élève est détaché de sa production qui est portée sur la place publique par le dispositif. L'élève instrumentalise l'artefact en le faisant *passeur* de son propre message ;

- les élèves s'impliquent davantage dans la critique et l'autocritique des productions. Dans l'activité décrite, les points du premier nuage (Figure 9) ont été rapidement mis sur la sellette et fait l'objet de recalculs spontanés par la classe, y compris – et peut-être même surtout – par les élèves qui en étaient les auteurs. Ce phénomène est un facteur important dans la relation de l'élève à la construction d'objets mathématiques.

Chacun prend part à l'élaboration du savoir commun et donc à celui de chacun de ses camarades. L'espace commun devient le terrain de débats et d'échanges, qui tendent à l'élaboration d'une *vérité mathématique sociale* (Legrand 1993). On retrouve l'idée de se situer dans un processus « à l'intérieur des mathématiques », et dans une construction « avec les autres » (Robutti, à paraître). Le travail de l'enseignant est ici de réguler les échanges. Il n'est plus le *soliste* de l'orchestre que chacun suit et que tout le monde écoute quand il s'exprime. Il est le *chef d'orchestre*, attentif à respecter la partition de chacun dans l'œuvre naissante.

### **4 TI-Navigator et les orchestrations instrumentales**

Ce que nous venons d'évoquer (le processus de construction d'instruments, le développement du travail collaboratif, le développement d'attitudes réflexives) suppose précisément une orchestration instrumentale particulière des situations dans l'environnement TI-Navigator, pour actualiser ses potentialités. Trouche (in Guin et Trouche 2002) appelle *orchestration instrumentale* d'une situation la gestion didactique des artefacts disponibles, qui suppose de définir des *configurations didactiques* et des *modes d'exploitation* de ces configurations. La conception des configurations didactiques dans un environnement TI-Navigator, pour la mise en œuvre d'une situation donnée, est particulièrement complexe. Elle se fait à plusieurs niveaux.

## **4.1 Configuration didactique de l'espace de la classe**

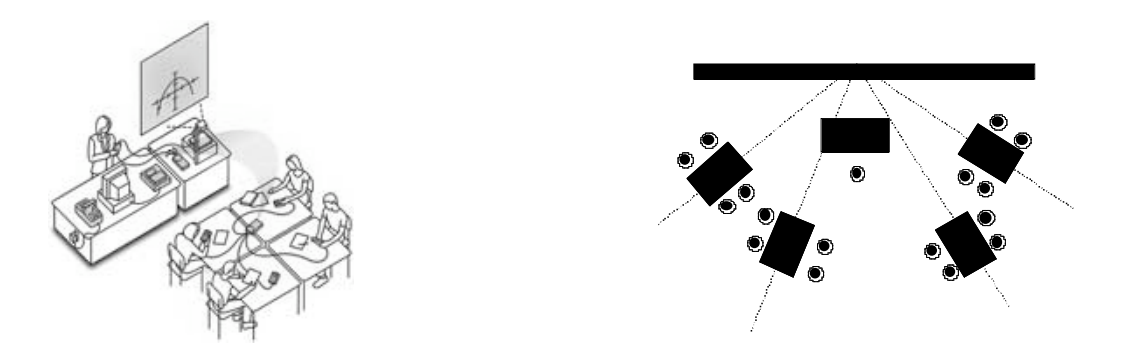

**Figure 16.** *De la configuration prévue par le constructeur à la configuration choisie par les professeurs*

Le premier niveau est celui de la configuration matérielle : les premières mises en œuvre du dispositif ont ainsi montré que les relations entre les groupes d'élèves et le professeur étaient très sensibles à la disposition des tables par rapport au tableau et à l'écran (Figure 16). La configuration « en rayon » permet d'articuler plus facilement le travail individuel des élèves, le travail des groupes, et l'espace commun de travail porté par l'écran que la configuration « en carreaux ».

## **4.2 Configuration didactique des calculatrices elles-mêmes**

On a vu dans l'activité présentée (§2) l'intérêt de paramétrer d'une certaine façon, liée à la situation mathématique étudiée, les calculatrices des élèves. De tels paramétrages individualisés sont possibles, puisque le professeur dispose de l'ensemble des calculatrices avant la séance (rappelons que les calculatrices restent au lycée, et ne sont à la disposition des élèves que pendant les séances TI-Navigator). Ils sont évidemment coûteux en temps, mais sont intéressants didactiquement, pour susciter la discussion dans la classe (par exemple, comme dans l'activité présentée, en réglant différemment les fenêtres de représentation graphique des fonctions).

L'équipe a aussi remarqué que, fréquemment, les élèves font appel à leur calculatrice propre. Il y a alors cohabitation entre plusieurs calculatrices dans un même groupe. Ce serait certainement une situation intéressante à étudier : la calculatrice personnelle, non connectée, est-elle utilisée de la même façon que la calculatrice attachée à la classe, connectée ? Comment cette dualité d'artefacts joue-t-elle dans les processus d'instrumentation ou d'instrumentalisation ? Les processus de genèse instrumentale semblent ici particulièrement complexes et demanderaient une étude approfondie.

#### **4.3 Configuration didactique du réseau**

Terminons par une réflexion sur les configurations du réseau utilisées durant ces deux années. On peut dégager plusieurs structures clés se déclinant suivant trois axes : le nombre d'élèves, les acteurs et leurs rôles.

TI-Navigator permet de connecter jusqu'à 32 postes, mais l'équipe ne disposait que de 16 calculatrices. Elle n'avait donc envisagé de ne travailler qu'avec des classes partagées. La nécessité d'une utilisation plus régulière de cet environnement a cependant entraîné son exploitation aussi en classe entière (comme pour l'activité présentée § 2). Ce type d'exploitation a eu des effets importants : tous les élèves ne disposant pas d'une calculatrice connectée au réseau, les groupes ont dû combiner plusieurs types de calculatrices, les élèves utilisant les calculatrices connectées ont dû expliciter leurs choix d'utilisation, présenter les résultats obtenus. Cette variable (classe entière/classe partagée) a dû être, dès lors, intégrée pour penser a priori les orchestrations instrumentales des situations.

On entend ici par *acteur* chaque classe d'intervenants clairement identifiée dans les échanges. On peut distinguer trois type d'acteurs : les élèves, les groupes d'élèves regroupés autour d'un même hub (appelés *groupes-relais*) et la classe. On étudiera plus précisément le rôle des groupes-relais qui sont sans doute des acteurs clés au sein du dispositif TI-Navigator. Leur action se situe dans plusieurs domaines :

- en leur sein : chaque groupe joue le rôle de catalyseur de recherche. Les groupes restent stables de séance et séance, ils se constituent en *communauté de pratique* (Guin et Trouche dans cette revue). Ils organisent un système de travail autour de la calculatrice connectée qui est un élément essentiel dans la transmission de la production du groupe. Les échanges à l'intérieur des groupes-relais sont souvent intenses et facilitent la réactivité lors des débats au sein de la classe. En effet, un élève peut faire part de ses réactions à chaud dans son groupe-relais sans avoir à s'impliquer devant la classe entière. On a par ailleurs constaté que l'un des élèves prenait toujours en charge rapidement la calculatrice connectée sans pour autant s'extraire des échanges du groupe. Il ne le fait donc pas simplement pour se décharger de la tâche de recherche, mais certainement pour assurer, en plus, la mission de *passeur* de message collectif ;

- au sein de la classe : l'existence de ces groupes-relais est certainement l'un des points forts du dispositif. Ils jouent un rôle double catalyseur de recherche en permettant la mise en place au sein de la classe de petites structures de recherches fonctionnant sur un mode collaboratif, relais entre la recherche locale en leur sein et la recherche globale au sein de la classe. Le fait que chaque groupe soit en contact permanent avec les autres groupes, et donc avec le reste de la communauté est un élément facilitant l'intégration des travaux de chaque groupe dans une synergie de recherche à l'échelle de la classe : la classe donc fonctionne un peu comme un réseau de petites structures de recherche en contact permanent les unes avec les autres.

Quant au *rôle* spécifique des élèves, une première typologie a été esquissée : *animateur*, *passeur*, *observateur*, *rapporteur*... Il reste à étudier la circulation de ces rôles et leur influence, aussi bien dans la genèse instrumentale que dans les processus d'apprentissage.

#### **4. 4 De la complexité du travail de l'enseignant**

La complexité des orchestrations instrumentales à concevoir et à mettre en œuvre dans ce

type d'environnement renvoie bien sûr au rôle de l'enseignant. Nous reprendrons pour cela le modèle proposé par Legrand (1993), reposant sur la combinaison de trois jeux : le *jeu épistémologique*, le *jeu didactique* et le *jeu social.*

Fondamentalement, les règles du jeu épistémologique (proscrire les arguments d'autorité, partager une responsabilité scientifique) ne sont pas modifiées, mais un nouvel intervenant, le groupe-relais modifie les équilibres traditionnels de la classe (élèves individuels d'un côté, professeur de l'autre). Quand un élève, soutenu par la recherche préalable de son groupe, s'engage dans le débat, ses arguments ont plus d'autorité que s'ils n'étaient portés que par un individu seul. Le professeur doit alors gérer une discussion complexe, où les arguments valent à la fois pour leur pertinence propre, et pour le poids des groupes-relais qui les portent.

Pour l'organisation du jeu didactique de l'enseignant, Legrand insiste sur le rôle du tableau comme « intermédiaire inerte entre le locuteur et ses contradicteurs ». L'espace commun joue de facto ce rôle d'intermédiaire. Il peut, de plus, assumer en partie le rôle de mémoire de la classe, permettant de conserver trace de certaines idées émises par les élèves ou les groupes-relais. Mais cet intermédiaire est loin d'être inerte : par exemple, dans une vidéo présentée lors de la conférence ICMI (Hivon et Trouche, à paraître), on voit deux points courir l'un derrière l'autre sur cet espace commun : deux élèves profitent du repère commun pour organiser une course des points qu'ils pilotent, en marge du cours du professeur ! En dehors de ces cas d'instrumentalisation du dispositif, le professeur doit gérer en permanence un flux d'information qui transite par cet espace commun, ce qui nécessite des choix didactiques rapides… et complexes.

Le jeu social de l'enseignant repose sur les mêmes règles (une certaine neutralité pendant le temps du débat, une certaine obligation de réserve...) que dans un débat mathématique « traditionnel », mais il peut s'appuyer sur de nouvelles potentialités : l'espace commun des productions permet aux élèves d'avoir à leur disposition une banque de situations où ils peuvent puiser des représentations différentes d'un même objet, des exemples ou contre-exemples sur lesquels ils peuvent fonder leur participation au débat. Les règles du jeu sont les mêmes, mais les éléments en jeu sont plus nombreux et plus mobiles.

### **4.5 De la nécessité du travail en équipe**

L'arrivée dans l'équipe CROME du dispositif TI-Navigator a profondément modifié les relations entre les enseignants. Ses membres, pourtant habitués à travailler ensemble depuis plusieurs années, ont dû aborder des nouveaux défis. Des débats ont ressurgi sous des aspects nouveaux.

Premier débat dans l'équipe, à propos du rôle du dispositif dans l'appropriation par les élèves de leurs calculatrices. A plusieurs moments de la recherche, TI-Navigator a été envisagé par certains membres du groupe comme un artefact permettant de modifier *sur la durée* les processus d'appropriation des calculatrices par les élèves. Ces processus se seraient alors déroulés selon deux étapes, qui ont pu être analysées a posteriori :

- étape 1 : l'enseignant instrumentalise TI-Navigator pour que l'élève affecte à la calculatrice une nouvelle dimension : celle de transmetteur social de sa production ;

- étape 2 : l'enseignant fait alors le pari que si la calculatrice permet à l'élève de trouver sa place dans l'orchestre, celui-ci nouera avec elle une relation moins individuelle par la suite, *y compris dans des situations où TI-Navigator sera absent.* Les genèses instrumentales auraient alors été facilitées, les calculatrices devenant alors des auxiliaires efficaces du travail mathématique.

Les premières observations ne nous ont toutefois pas permis de mettre en évidence un tel processus, lequel reste à étudier. Toutefois, il est remarquable de constater que cette tentative d'instrumentalisation de TI-Navigator comme objectif potentiel, n'est apparu au grand jour que *plusieurs mois* après le début de notre travail. Elle a alors suscité un débat au sein de l'équipe. Certains d'entre nous n'avaient pas envisagé cet aspect du dispositif et cette orientation qu'on aurait pu donner à la recherche.

Deuxième débat dans l'équipe, à propos de l'autonomie à laisser aux élèves. Dans les orchestrations instrumentales conçues par l'équipe, une grande place est laissée à la discussion, que ce soit lors de l'utilisation de QCM ou lors du traitement de questions plus ouvertes. La très grande place laissée alors à l'élève dans la construction de son savoir s'est retrouvée au centre de discussion dans l'équipe. Plus précisément, jusqu'où ne faut-il pas aller dans la liberté de création accordée à la classe ? On a vu précédemment que le dispositif donnait au professeur certains outils lui permettant de jouer son rôle au sein du débat de classe. Toutefois, la complexité du dispositif (nombre de supports de productions et flux de données accru) rend plus difficile la tâche de l'enseignant. C'est pourtant une autre question qui fit principalement débat : les élèves sont-ils en situation de maîtriser l'ensemble des instruments dont ils disposent ? Quelle est la responsabilité de l'enseignant, que doitil prendre en charge pour assister les élèves dans la construction du savoir dans un environnement aussi complexe ?

Ces questions ont mis à jour des conceptions profondes de chacun des membres de l'équipe sur le rôle du professeur dans la construction des objets mathématiques. Ces conceptions allant pour caricaturer- du *guide* à l'*animateur*, sont pourtant essentielles dans une réflexion accompagnant la mise en place d'un dispositif tel que TI-Navigator. Beaucoup d'implicites n'ont pas été levés, dès lors que le travail ne s'est effectué que par division des tâches. Il nous semble donc indispensable, dans une perspective de complexification croissante des environnements, de développer un réel travail collaboratif au sein des équipes qui les mettront en oeuvre, pour favoriser l'émergence de communautés de pratique.

#### **5. Conclusion.**

Nous avons tenté de montrer dans cet article que l'intégration du dispositif TI-Navigator dans la classe supposait un renouvellement important des situations mathématiques et de leurs orchestrations instrumentales, qui rendait plus complexe le travail du professeur, mais pouvait entraîner une plus grande richesse du débat scientifique, vers une construction collaborative des connaissances. On ne peut pas dire bien sûr que le dispositif TI-Navigator induit naturellement, nécessairement, un tel type de débat, un tel type de collaboration : tout dispositif technique peut être instrumentalisé, détourné des usages possibles, prévus ou prescrits ! Mais ce dispositif rend les évolutions que nous avons décrites possibles, pourvu que l'on y « mette le prix » didactique !

Le travail de recherche mené par l'équipe CROME a aussi bouleversé les relations entre ses membres. Il a provoqué de nombreux débats – parfois passionnés – en particulier sur la place laissée aux élèves dans la co-élaboration de leur savoir, sur la nature du *jeu* que le professeur avait la responsabilité de développer dans la classe. Ce travail de recherche a permis de mettre en évidence les différentes conceptions qu'entretiennent les professeurs avec l'acte d'enseigner les mathématiques, lesquelles n'étaient jamais apparues explicitement malgré plusieurs années de travail commun ! Ces deux années ont ainsi permis aux membres de l'équipe de développer un regard réflexif sur leurs propres pratiques, collectives et individuelles.

Il serait intéressant de croiser les résultats de cette recherche sur un réseau à l'échelle d'une classe avec des recherches sur des réseaux plus vastes. Les Espaces Numériques de Travail arrivent dans les établissements, incorporant un ensemble d'outils de travail collaboratif (forum, wiki, chat....). Les élèves utilisent depuis déjà plusieurs années des dispositifs d'activité collaborative : forums d'entraide, logiciels de type MSN, mais également jeux en réseaux où chacun peut compter (ou non) sur d'autres utilisateurs pour avancer dans sa quête. Des portfolios mathématiques sont déjà utilisés dans certains pays (Etats-Unis, Suède par exemple). Comment les enseignants pourront-ils intégrer des dispositifs qui ne sont plus de « simples » outils, mais de nouvelles organisations de travail ?

Ces évolutions vont sans doute bouleverser, non seulement le travail dans la classe, mais, au-delà, les relations des élèves avec les mathématiques, les relations entre enseignants et élèves et bien évidemment entre élèves eux-mêmes. Y faire face, préparer ces évolutions, suppose sans doute que les enseignants puissent avoir le temps de travailler ensemble, de co-élaborer de nouvelles ressources, de penser leur propre pratique : le modèle des équipes IREM est plus que jamais d'actualité !

## **Références**

Béguin P., Rabardel P. (2000). *Concevoir pour les activités instrumentées,* Interactions hommesystème : perspectives et recherches psycho-ergonomiques, *Revue d'intelligence Artificielle 14* (1/2), 35-54.

Bloch I. (2002). Un milieu graphique pour l'apprentissage de la notion de fonction au lycée**,** *Petit x 58,* 25-46.

Cazzaro J.-P., Noël G., Pourbaix F., Tilleul P. (2001). *Structurer l'enseignement des mathématiques par des problèmes.* Bruxelles : De Boeck Education.

CROME, presentation de l'équipe dans la rubrique du site EducMath consacrée aux partenariats INRP de recherche : http://educmath.inrp.fr/Educmath/ressources

Dillenbourg P. (1999). *What do you mean by collaborative learning? Collaborative learning: cognitive and Computational Approaches.* Oxford: Elsevier.

e-cureuil, le site de l'équipe TICE-Lycée de l'IREM d'Orléans-Tours, soutenu par la SDTICE : http://piero.perso.cegetel.net/.

Guin D., Joab M., Trouche L. (dir.) (2007). *Conception collaborative de ressources pour l'enseignement des mathématiques, l'expérience du SFoDEM (2000-2006),* cédérom, INRP et IREM (Université Montpellier 2).

Guin D., Trouche L. (dir.) (2002). *Calculatrices symboliques, transformer un outil en un instrument du travail mathématique, un problème didactique.* Grenoble : La Pensée sauvage.

Hivon L. (2006). Vers une mutualisation de l'usage des calculatrices en classe, *MathemaTICE 1*, en ligne http://revue.sesamath.net/spip.php?article29

Legrand M. (1993). Débat scientifique en cours de mathématiques et spécificité de l'analyse*, Repères-IREM 10,* 123-158.

Rabardel P. (1995). *Les hommes et les technologies, une approche cognitive des instruments contemporains.* Paris : Armand Colin.

Robutti O., Ravera M. T., Ghirardi S., Manassero M. (à paraître). *What students want: an environnement where learning to be in mathematics*

Sfard A. (1991). On the dual nature of mathematical conceptions: Reflections on processes and objects as different sides of the same coin, *Educational Studies in Mathematics 22*, 1-36.

Teachers Teaching with Technology, le site pédagogique de Texas Instruments: http://education.ti.com/educationportal/sites/US/sectionHome/pd.html

Trouche L., Hivon L. (à paraître). Connectivity: new challenges for the ideas of webbing and orchestrations, in J.-B. Lagrange, C. Hoyles (dir.), *ICMI conference Mathematical Education and Digital Technologies: Rethinking the terrain*, Hanoï.

Wikipedia : http://fr.wikipedia.org/wiki/Espace\_num%C3%A9rique\_de\_travail

## **Annexe 1**

*Exemple de fiche de prise en main réalisée en début d'expérience*

# Préparation d'une séance

• Il peut être judicieux de laisser en permanence les câbles noirs > répartiteurs > hubs, stockés dans des sachets individuels

 $\overline{\phantom{0}}$ 

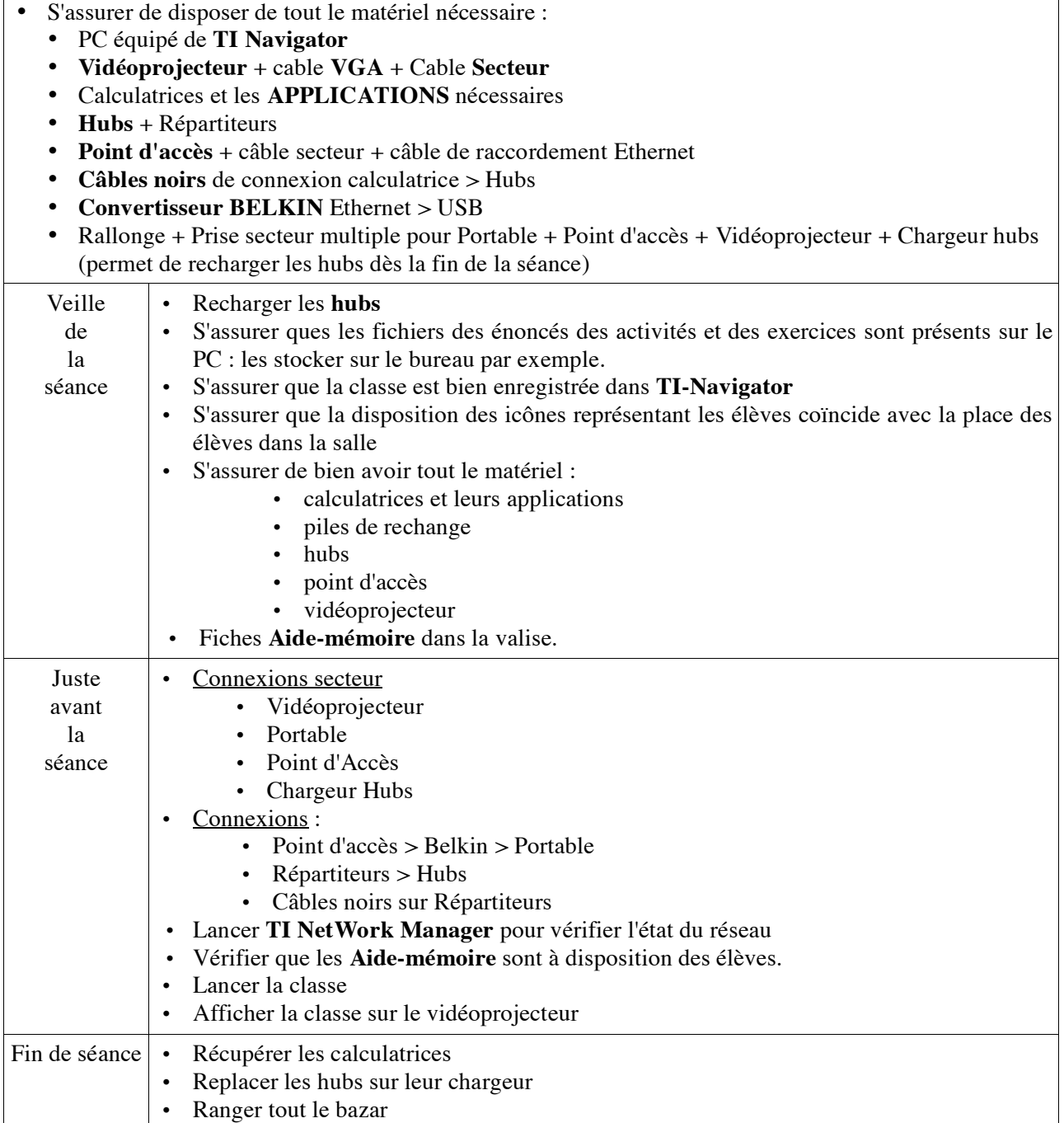

## **Annexe 2**

## *Exemple de grille d'observation*

# Observation d'un groupe dans la classe

Compléter ce tableau, il n'y a pas obligatoirement toutes les éventualités, aussi il reste deux ou trois lignes pour compléter l'observation.

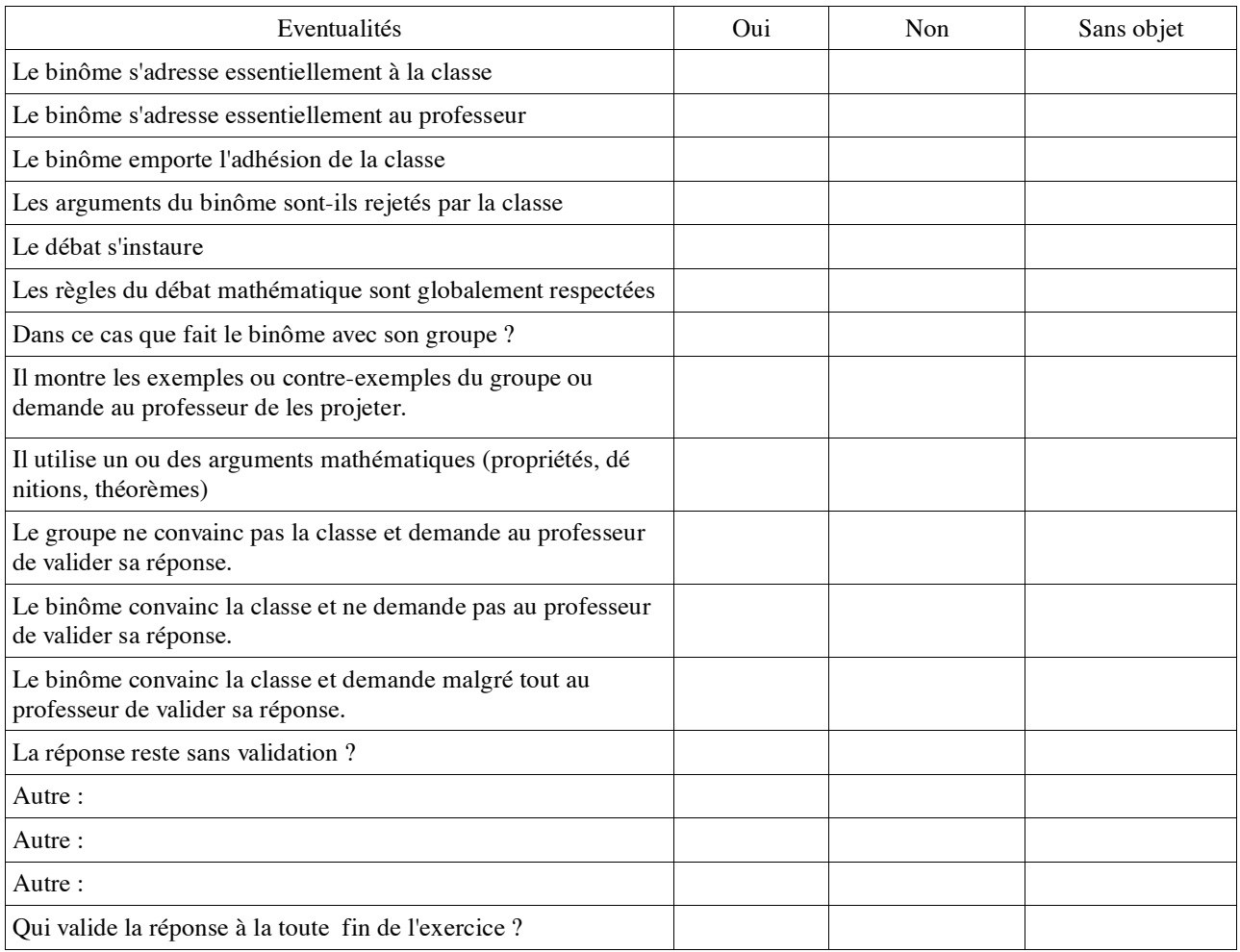

### Autres observations :

Aucun élève ne prend de note : ................................................................................................

Les élèves se satisfont de leur première réponse car ils ont tous la même : .................................

- Autre : .........................................................................................................................
- Autre : .........................................................................................................................